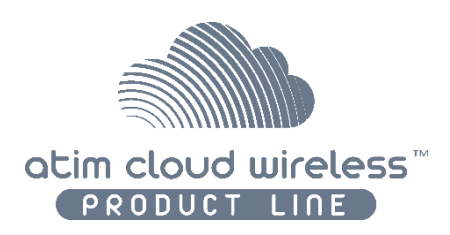

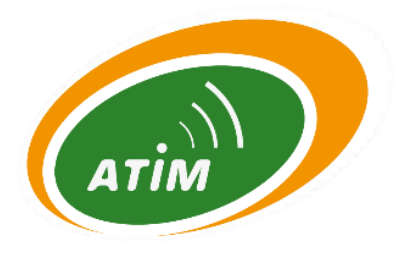

# **ATIM Cloud Wireless Digital Input and Output DINDIO User Guide**

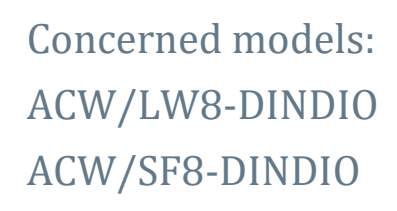

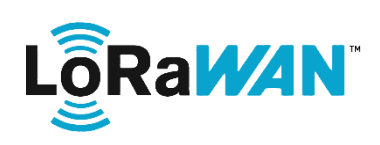

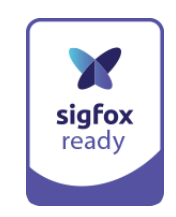

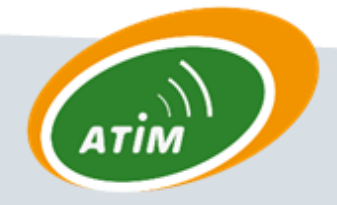

**ATIM Radiocommunications** Chemin des Guillets

Tx/BZ

**RX/AY** NC

ψ

 $DIO$ 

 $TX/BZ$ RX/AY

 $\frac{C}{C}$ 

b

 $DIO$ 

oRa

38250 Villard de Lans

www.atim.com

info@atim.com

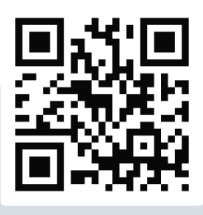

# **TABLE OF CONTENTS**

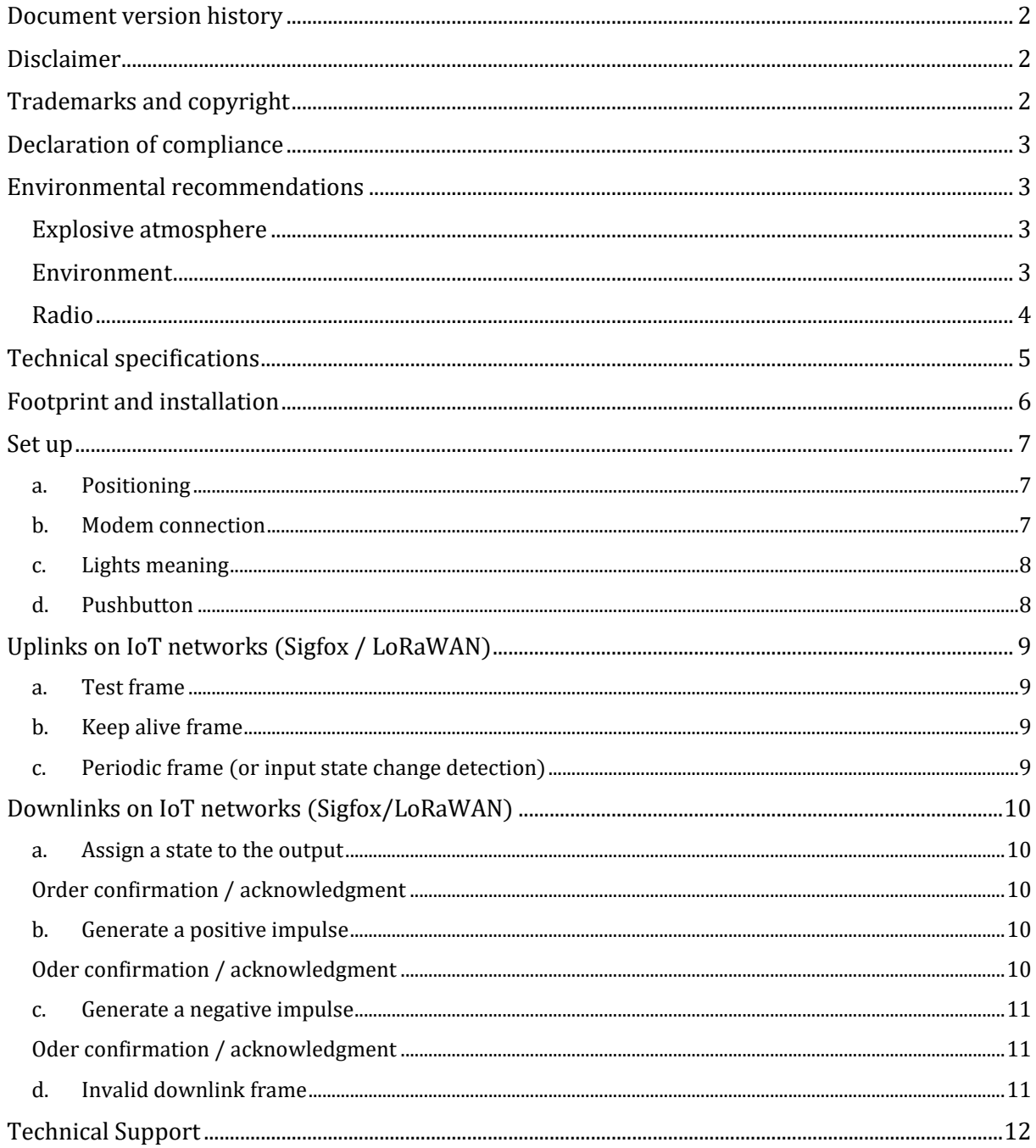

# <span id="page-2-0"></span>Document version history

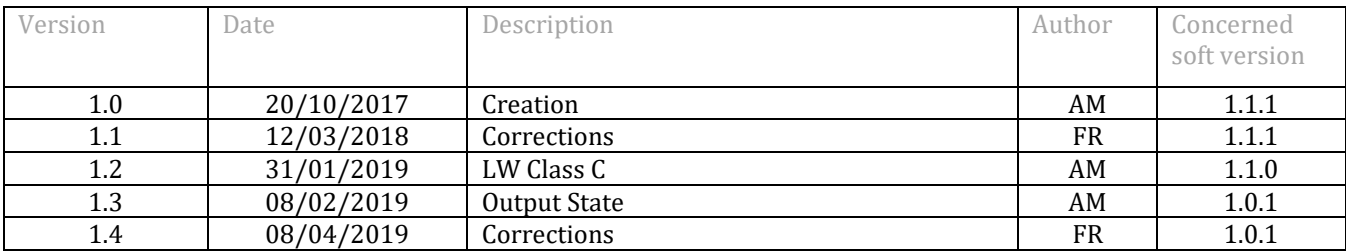

### <span id="page-2-1"></span>Disclaimer

The information contained in this document is subject to change without warning and does not represent a commitment on the part of ATIM radiocommunications. ATIM radiocommunications provides this document 'as-is' with no warranty of any kind, express or implied, including but not limited to implied warranties of merchantability or fitness for a particular purpose. ATIM radiocommunications may make changes and/or improvements to this manual or to the product(s) or program(s) described in this manual, at any time.

# <span id="page-2-2"></span>Trademarks and copyright

ATIM radiocommunications®, ACW ATIM Cloud Wireless® and ARM Advanced Radio Modem® are registered trademarks of ATIM SARL in France. The other trademarks mentioned in this document are the property of their respective owners.

# <span id="page-3-0"></span>Declaration of compliance

All ACW Atim Cloud Wireless® products comply with the regulatory requirements of the R&TTE Directive (1999/5/EC), article 3:

# CE

1 SAFETY (Article 3.1a of the 1999/5/EC Directive) NF EN60950-1 Ed. 2006/A1:2010/A11:2009/A12:2011 (health) EN62479: 2010 (power <20mW) or EN62311:2008 (power > 20mW)

2 Electromagnetic compatibility (Article 3.1b of the 1999/5/EC Directive)

EN 301489-3 v1.4.1, EN 301489-1 V1.9.2

3 Efficient use of the radio frequency spectrum (Art.3.2 of the 1999/5/EC Directive)

<span id="page-3-1"></span>ETSI EN300 220-2 v2.4.1 and EN300 220-1 v2.4.1

#### <span id="page-3-2"></span>Environmental recommendations

#### Explosive atmosphere

Except for the ACW-ATEX line specifically intended for this purpose, do not use ACW radio modems in the presence of flammable gases or fumes. Using the equipment in such an environment constitutes a safety hazard.

#### Environment

<span id="page-3-3"></span>Respect the temperature ranges for storage and operation of all products. Failing to respect these guidelines could disrupt device operation or damage the equipment. ACW products in IP65 water- and dust-resistant housings may be placed outdoors, but must not, under any circumstances, be submerged.

Follow the instructions and warnings provided below to ensure your own safety and that of the environment and to protect your device from any potential damage.

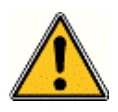

General hazard – Failure to follow the instructions presents a risk of equipment damage.

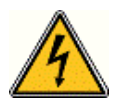

Electrical hazard – Failure to follow the instructions presents a risk of electrocution and physical injury.

Direct-current symbol

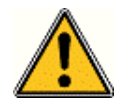

WARNING: do not install this equipment near any source of heat or any source of humidity.

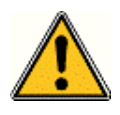

WARNING: for your safety, it is essential that this equipment be switched off and disconnected from mains power before carrying out any technical operation on it.

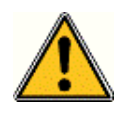

WARNING: the safe operation of this product is ensured only when it is operated in accordance with its intended use. Maintenance may only be performed by qualified personnel.

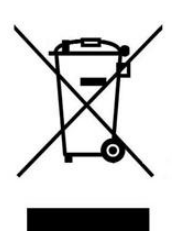

Waste disposal by users in private households within the European Union. This symbol appears on a product or its packaging to indicate that the product may not be discarded with another household waste. Rather, it is your responsibility to dispose of this product by bringing it to a designated collection point for the recycling of electrical and electronic devices. Collection and recycling waste separately at the time you dispose of it helps to conserve natural resources and ensure a recycling process that respects human health and the environment. For more information on the recycling centre closest to your home, contact your closest local government office, your local waste management service or the business from which you purchased the product.

#### <span id="page-4-0"></span>Radio

Modems in the ACW line are radio-communication modems that use the ISM (industrial, scientific and medical) bands, which may be used freely (at no cost and with no authorisation required) for industrial, scientific and medical applications.

# <span id="page-5-0"></span>Technical specifications

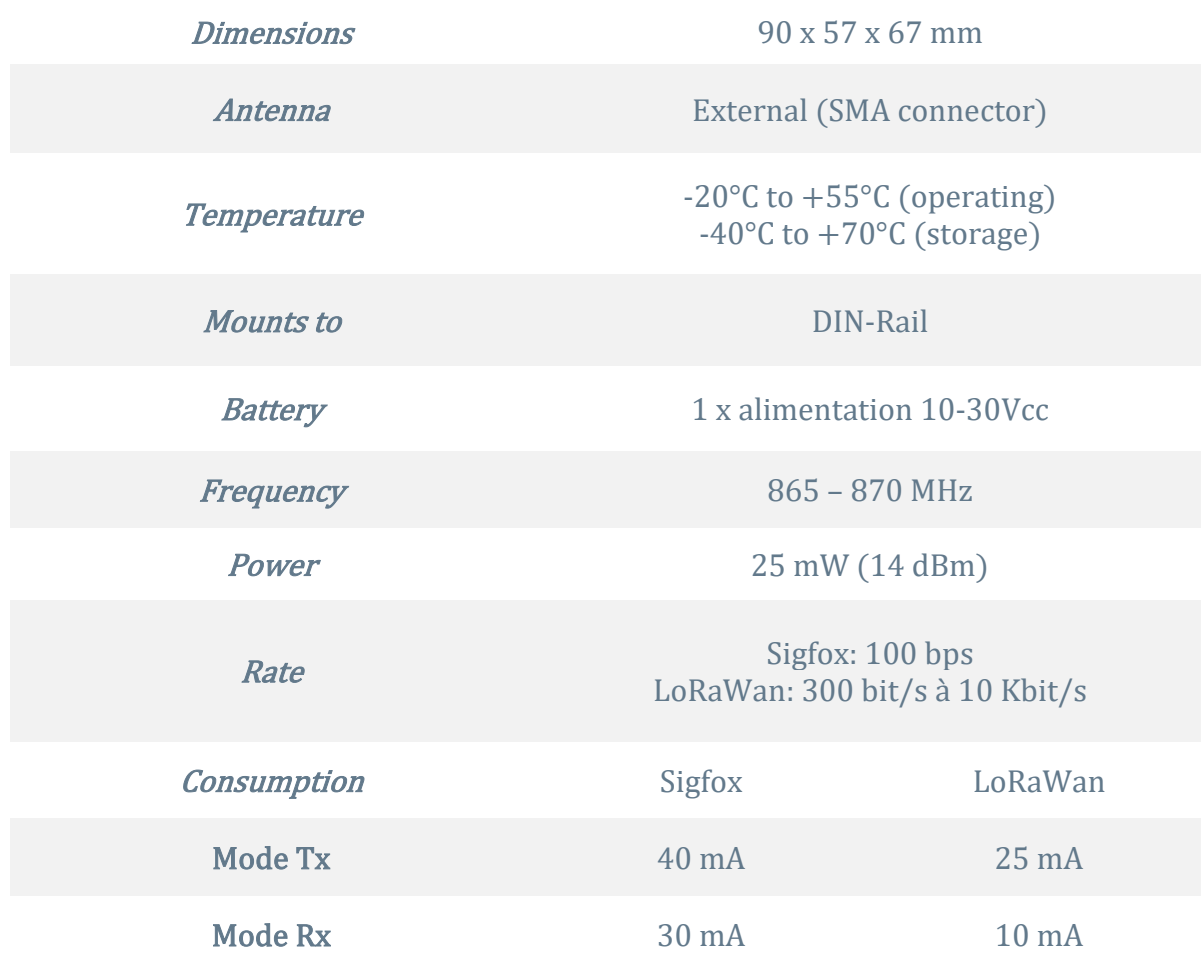

# <span id="page-6-0"></span>Footprint and installation

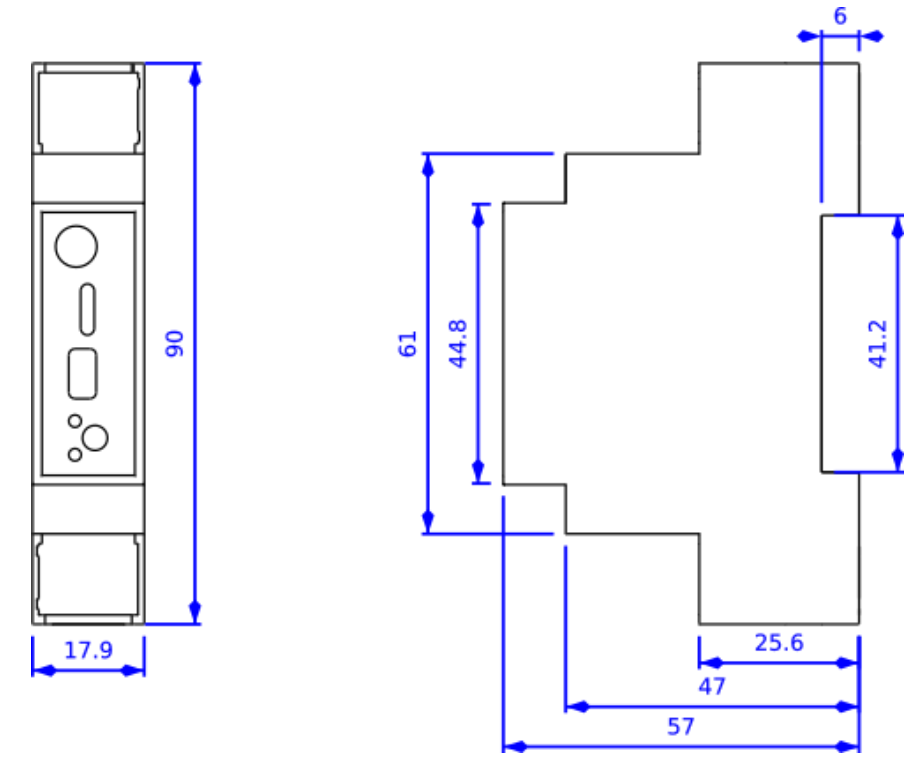

Dimensions given in mm.

ACW modems in 'breaker' format are attached to a DIN-rail.

#### <span id="page-7-0"></span>Set up

#### a. Positioning

<span id="page-7-1"></span>This version was designed for installation in an electrical box made of PVC or metal. If the cabinet is made of insulating material (PVC, ABS, fiberglass), it is possible to simply use a small whip-wave antenna: Ref. ATIM ANT868-12FSC. This antenna must be firmly screwed on the SMA connector is positioned vertically, preferably upwards.

➔ In the case of a metal box, it is imperative to deport the antenna to the outside to have good results in radio and thus avoid the effect "Faraday cage! "

For optimal results, it is advisable to move the antenna up and clear of any metallic obstacle in a radius of 1 meter.

# <span id="page-7-2"></span> $\frac{1}{2}$  |  $\frac{1}{2}$  |  $\frac{1}{2}$ **DIO**

#### b. Modem connection

Terminals:

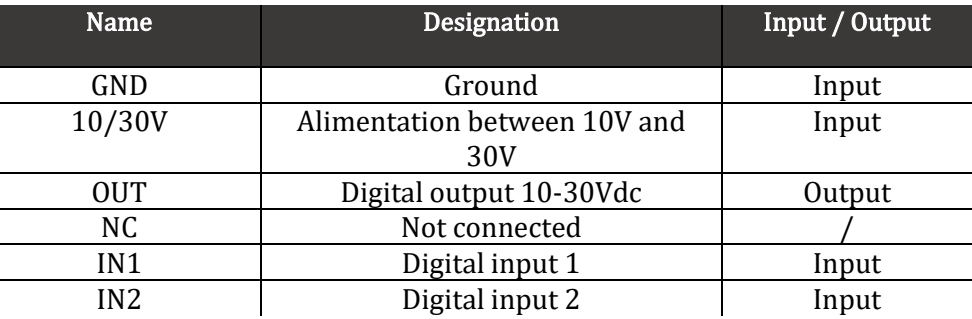

#### Antenna (SMA):

Before powering up the product, connect the antenna (either an ATIM ANT868-12FSC half-wave whip antenna, or a 1/4-wave remote antenna (ref ATIM ANT868-14S4.0) with metal ground plane or ½ wave ( ref ATIM ANT868-12S3.8) or a roof antenna with a low loss cable (ref ATIM ANT868-BZ or ANT868-08).

#### Alimentation (Lower terminal):

The ACW-DINDIO must be powered with a continuous power supply between 10V and 30V that can supply a minimum current of 100mA.

#### OUT (Lower terminal):

The logic output is MOSFET current source (N channel), 10-30Vdc. The maximum charging current is 0.2A.

#### IN1/IN2 (Upper terminal):

You can connect up to two inputs in 10-30Vdc positive logic. The filter of the input is 250 ms. The maximum recommended cable length is 1 meter.

#### USB:

The USB connector is not used in the current version.

#### c. Lights meaning

<span id="page-8-0"></span>The green LED flashes during a radio activity. The red LED flashes to indicate any malfunction. On power-up, the green LED will come on for 0.5s to prove that it is working, otherwise the red LED will flash.

#### d. Pushbutton

<span id="page-8-1"></span>The push button located on the front of the box makes it possible to emit a test frame in order to validate the installation on site.

# <span id="page-9-0"></span>Uplinks on IoT networks (Sigfox / LoRaWAN)

#### a. Test frame

<span id="page-9-1"></span>This test frame is sent to the network 5 times every minute when the product is started. It can also be triggered via the push button on the front of the ACW. Each time this frame is sent, a counter is incremented and inserted in the frame.

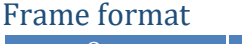

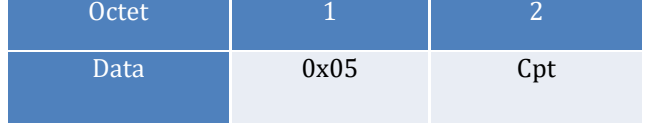

Cpt deals with the metering value.

#### b. Keep alive frame

<span id="page-9-2"></span>This frame is sent to the network every 6 hours and on power up to certify that the ACW is still running.

Frame format

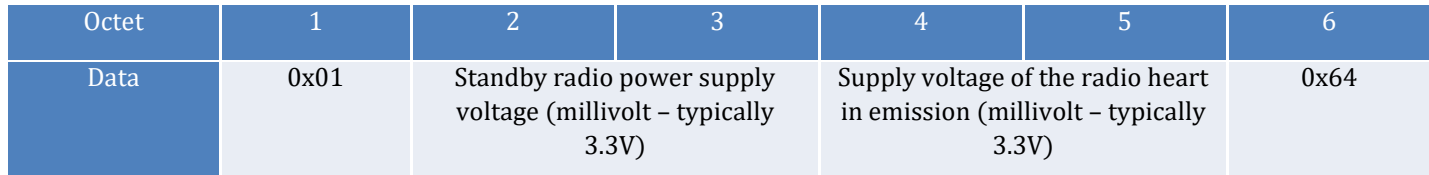

#### Note

In Sigfox, this frame activates a downlink and it is only then that it is possible to define the state of the output from the server (from the web platform).

#### c. Periodic frame (or input state change detection)

<span id="page-9-3"></span>This frame is sent to the network every hour or in the event of a change of state on the Dry Contacts inputs.

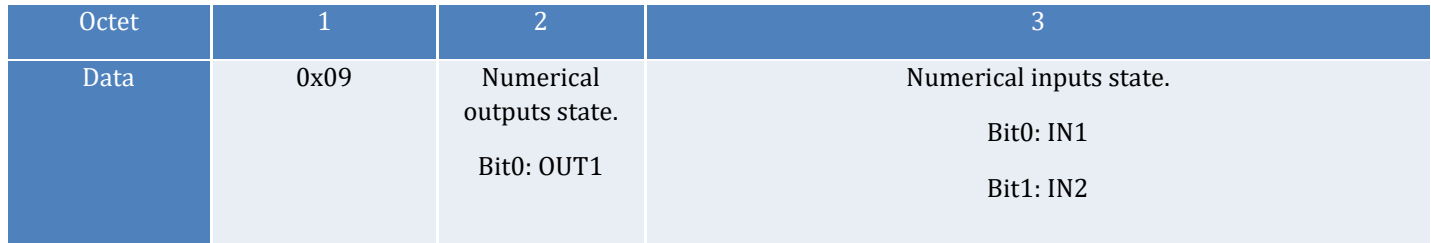

# <span id="page-10-0"></span>Downlinks on IoT networks (Sigfox/LoRaWAN)

The descent information (commonly called "DOWNLINK") is used here only to affect the state of the output (OUT).

#### **Note**

In LoRaWan, class C is supported

#### a. Assign a state to the output

<span id="page-10-1"></span>To assign a state to the output, it will send the frame below:

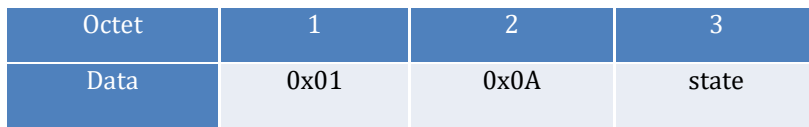

You must specify the state of the output in byte 3 (state). It will be necessary to specify 0 for the low state and another value for the high state (the high state corresponds to the supply voltage).

#### Order confirmation / acknowledgment

<span id="page-10-2"></span>If everything went well, a confirmation frame is sent back to the network. This frame is in the following format:

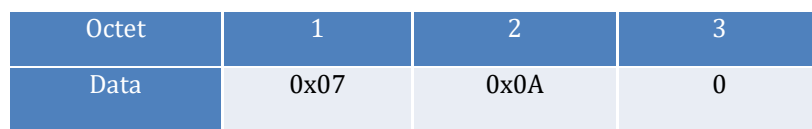

#### b. Generate a positive impulse

<span id="page-10-3"></span>To generate a positive pulse (that is, to drive the output high for a certain time) the next frame will have to be sent.

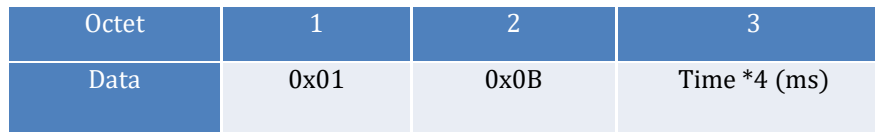

You must specify the pulse time (in milliseconds and divide by 4) in byte 3. For example, for a pulse of 12 milliseconds you must write the value 3 in byte 3. The min value of the pulse is therefore 4 ms and the max value is 1020 ms.

#### Oder confirmation / acknowledgment

<span id="page-10-4"></span>If everything went well, a confirmation frame is sent back to the network. This frame is in the following format:

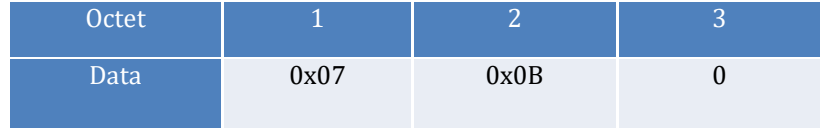

#### c. Generate a negative impulse

<span id="page-11-0"></span>To generate a negative pulse (that is, to drive the output low for a certain time) the following frame must be sent.

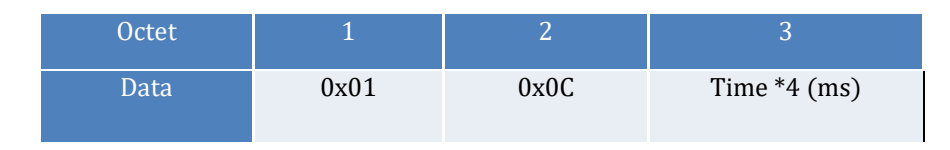

You must specify the pulse time (in milliseconds and divide by 4) in byte 3. For example, for a pulse of 12 milliseconds you must write the value 3 in byte 3. The min value of the pulse is therefore 4 ms and the max value is 1020 ms.

#### Oder confirmation / acknowledgment

<span id="page-11-1"></span>If everything went well, a confirmation frame is sent back to the network. This frame is in the following format:

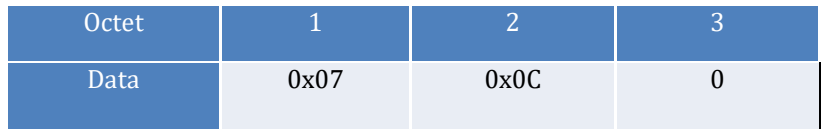

#### d. Invalid downlink frame

<span id="page-11-2"></span>If the downlink frame is not valid, the following frames can be reassembled:

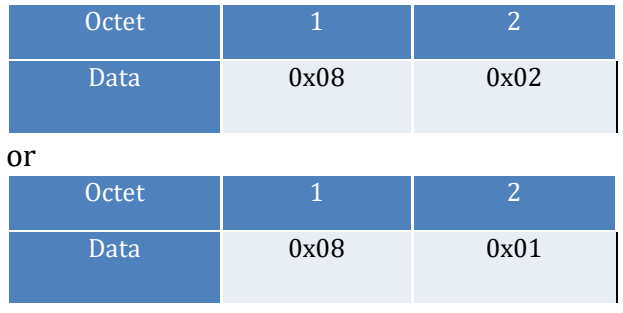

# <span id="page-12-0"></span>Technical Support

For any information or technical problems, you can contact our technical support by e-mail and phone:

#### www.atim.com/fr/technical-support